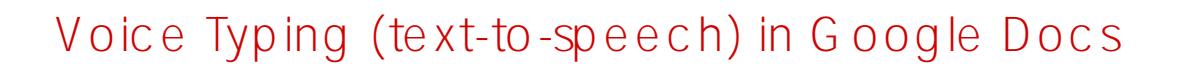

You must be using Google Chrome The document must be in Google Docs format

- 1. Open the Google Docs document you wish to input text into using your voice
- 2. Go to the menu
- 3. Select
- 4. Click on the **microphone button to toggle speaking mode on/off**